#### **New Report Page Layout New Reference Section**

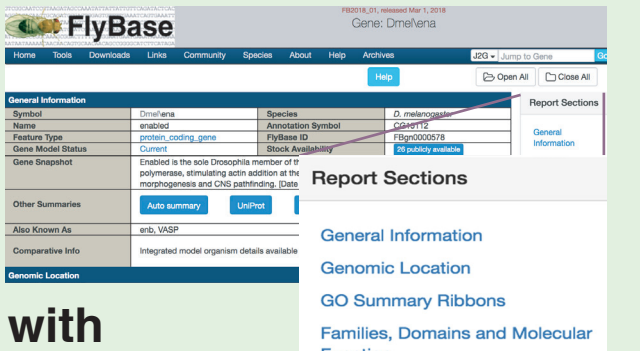

### **Navigation Panel**

The Navigation Panel allows users to quickly move to their section of interest without having to scroll through multiple sections by simply clicking on the section name.

**Function** Summaries **Gene Model and Products Gene Ontology Expression Data** Alleles, Insertions, Constructs, and Phenotypes Orthologs **Human Disease Model Data Interactions and Pathways Genomic Location and Mapping Stocks and Reagents Other Information** Crossreferences **Synonyms and Secondary IDs References** 

#### **Follow us on Twitter @FlyBaseDotOrg Subscribe to our YouTube channel, FlyBaseTV**

FlyBase is supported by a grant from the National Human<br>Genome Research Institute at the U.S. National Institutes **2018**<br>Cenome Research Institute at the U.S. National Institutes FlyBase is supported by a grant from the National Human of Health #U41 HG000739. Support is also provided by the British Medical Research Council.

## **Features**

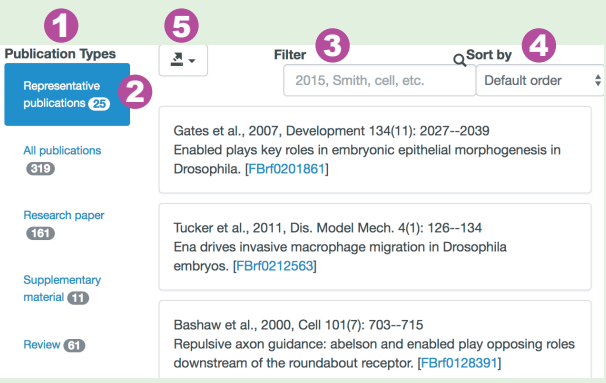

- References subdivided by publication type. 1
- Representative Publications, papers most likely to carry the most information about a gene, are scored using an algorithm that assesses the amount and type of data within FlyBase attached to each gene from each publication. The data being assessed include (in order of significance): the presence of the gene name/symbol in the title/abstract, the number of GO annotations, the number of mutant alleles, the presence of antibody data and expression data. 2
- **3** Filter by author, journal, year, etc. using a text search.
- $\boldsymbol{\Theta}$
- Export list of publications. 5

## **What to Know about**

TACACAATCAGT<mark>TAGTTTCCACCGACAGTCCGCAGAAACCATTCGACGG</mark> TCGGCAATCCATAAGATAGCCAAATATTATTATTGTTCAGATACTCAC **ATAATAAAAACAACAACAGTGCAACAACAGC** \ACTTCTGCCT<mark>GCACTTGGTATATGTACTTATCACATAGACATATATAT</mark>

# **2.0**

- **Improved features to expedite searching and browsing.**
- **▪ A new modern, fluid look that preserves report formats recognizable to long-time users.**

*www.flybase.org*

#### **Now 2 navigation or search options on every page**

Go

 $J2G - Jump$  to Gene

Jump to Gene

**Search FlyBase** 

#### **Jump to Gene**

Returns a specific report page or a "hit-list" of related entries if a unique match is not found.

#### **Search FlyBase**

Searches all data classes and returns a hit-list of mixed data types.

#### **New Hit-list Features**

- **1** Color-coded data types.
- **2** Information and links right on the hit-list, including gene snapshots to help you find what you're looking for quickly.

#### Filter by data type. 3

- Single data type lists can be converted to other data types, exported or analyzed with the tool buttons at the top of the page. 4
- **5** Single data type lists can also be displayed in the more compact table view.
- **6** Sort by column.

#### **Mixed Data Type Hit-list**

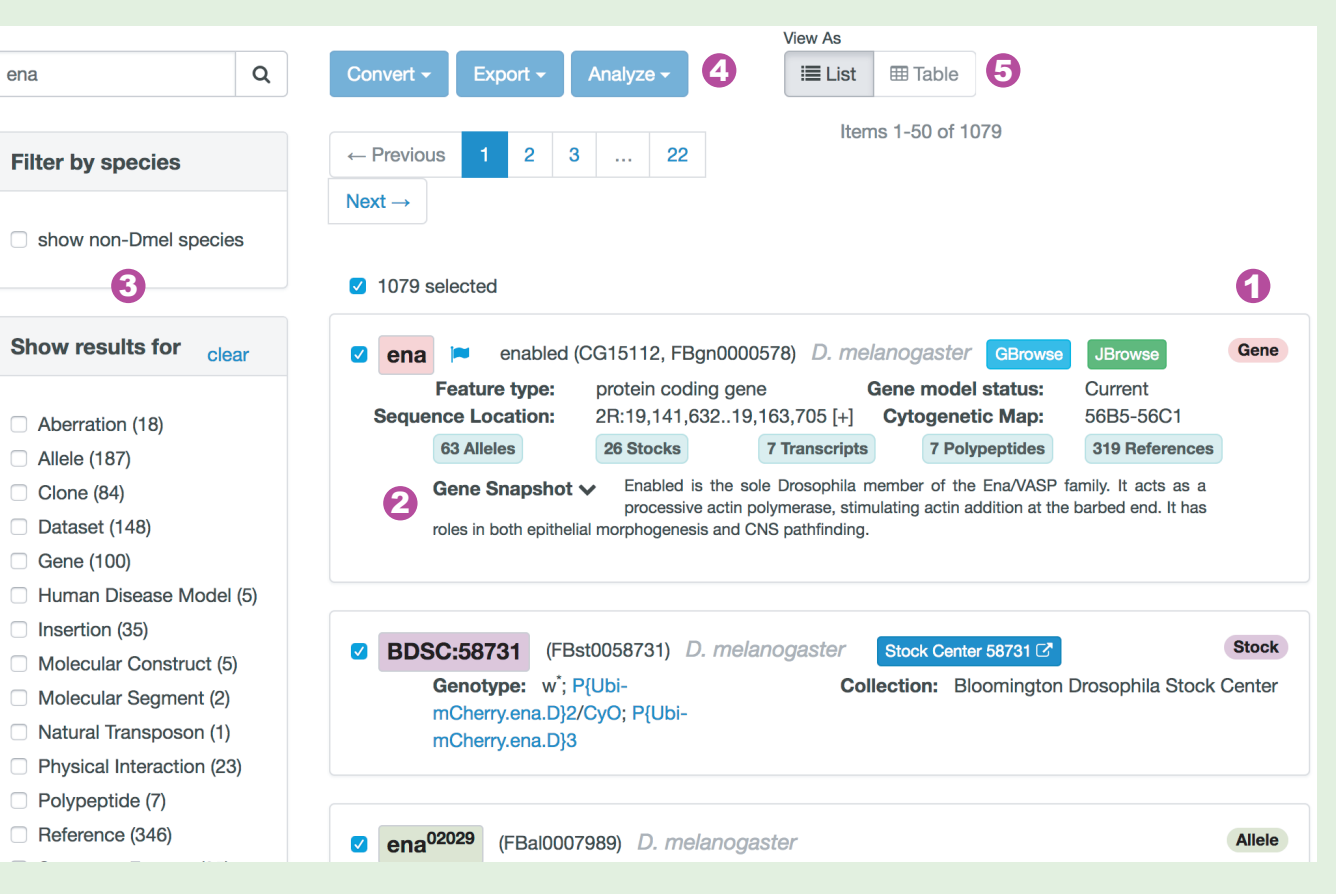

#### **Single Data Type Table View** 5

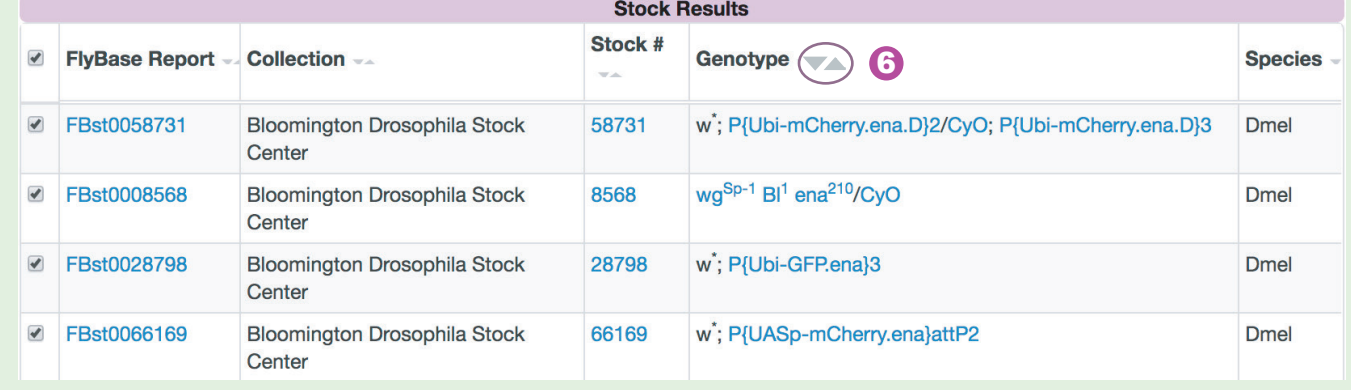